## **M-1900Sのドライバーインストール手順について**

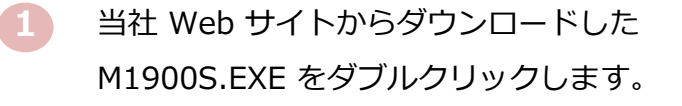

<ダウンロード元> https://www.ninsho.co.jp/aosign/forsubscriber/iccrw\_view.html

右記画面が表示されますので、解凍先を 指定し、 解凍 をクリックします。 **2**

解凍先に指定した場所から M1900S フォルダを開きます。 **3**

**4** setup.exeをダブルクリックします。

右記画面が表示されますので、 はいを クリックします。 **5**

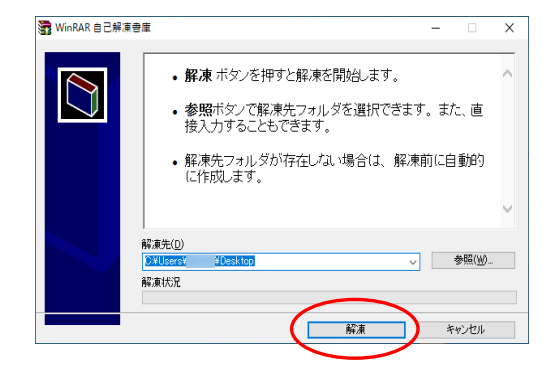

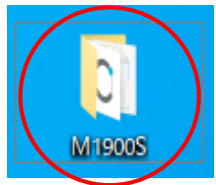

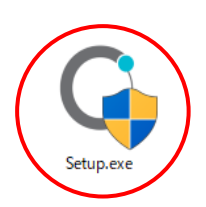

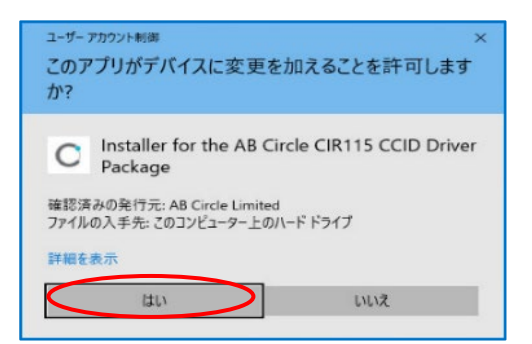

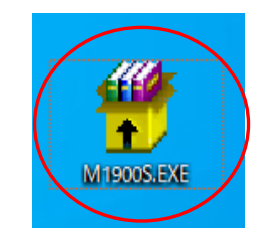

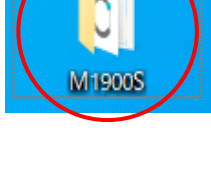

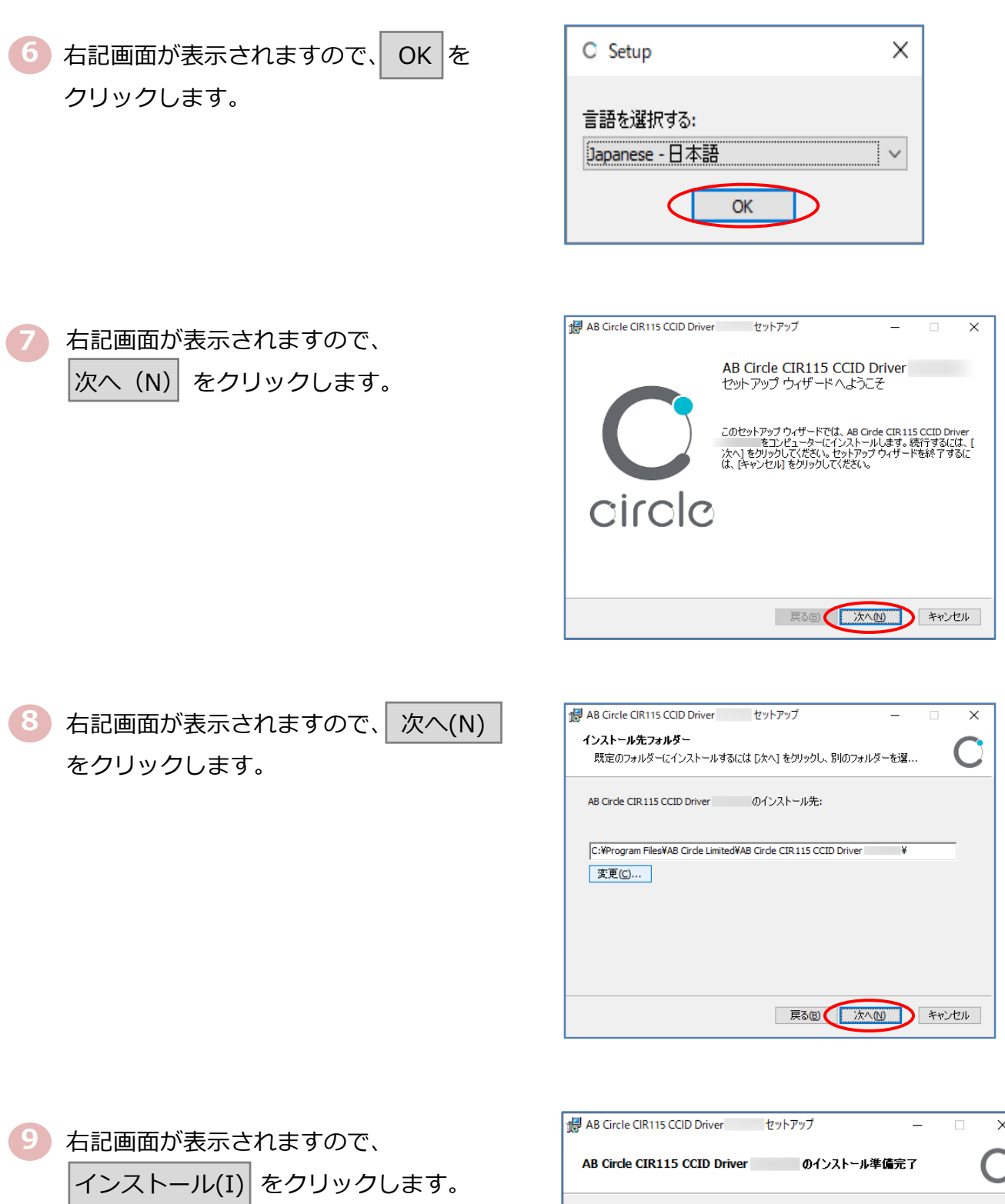

 $\bullet$ ب インストールを開始するには [インストール] をクリックしてください。 インストール設定を確認また<br>は変更するには [戻る] をクリックしてください。 ウィザードを終了するには [キャンセル] をクリック<br>してください。 戻る(B) (インストール(D) キャンセル

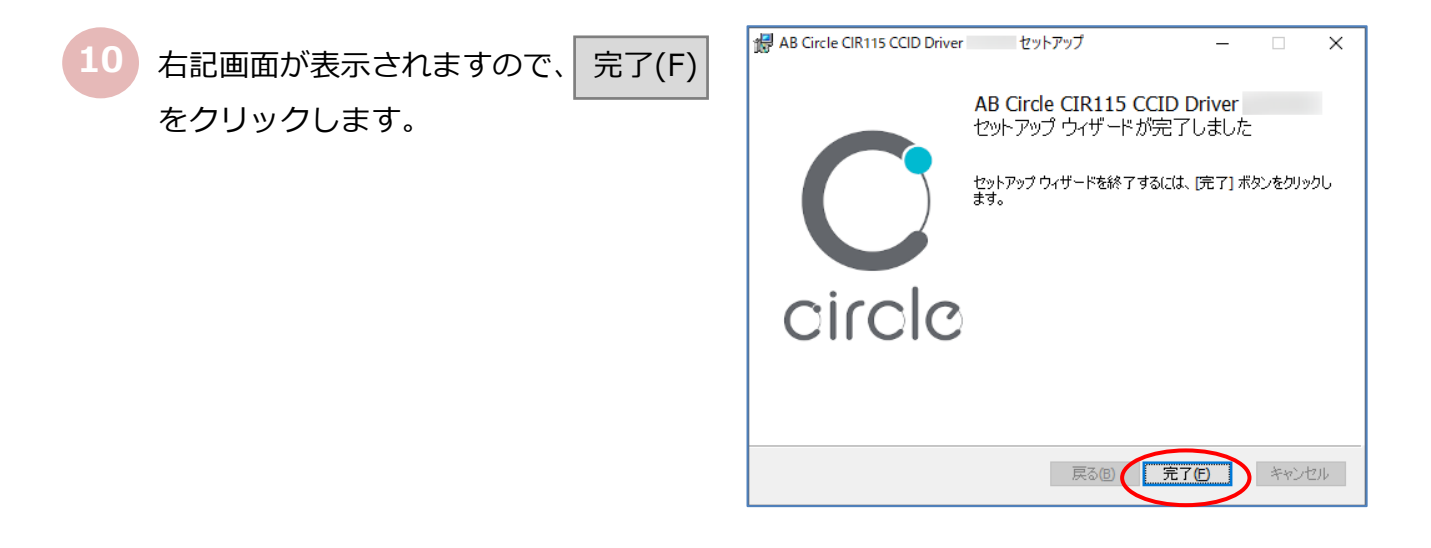

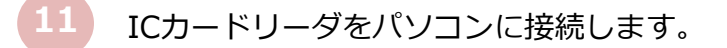

以上で、ICカードリーダドライバーのインストールは終了です。